# FAD avec e-lyco

Les outils de la formation à distance d'e-lyco

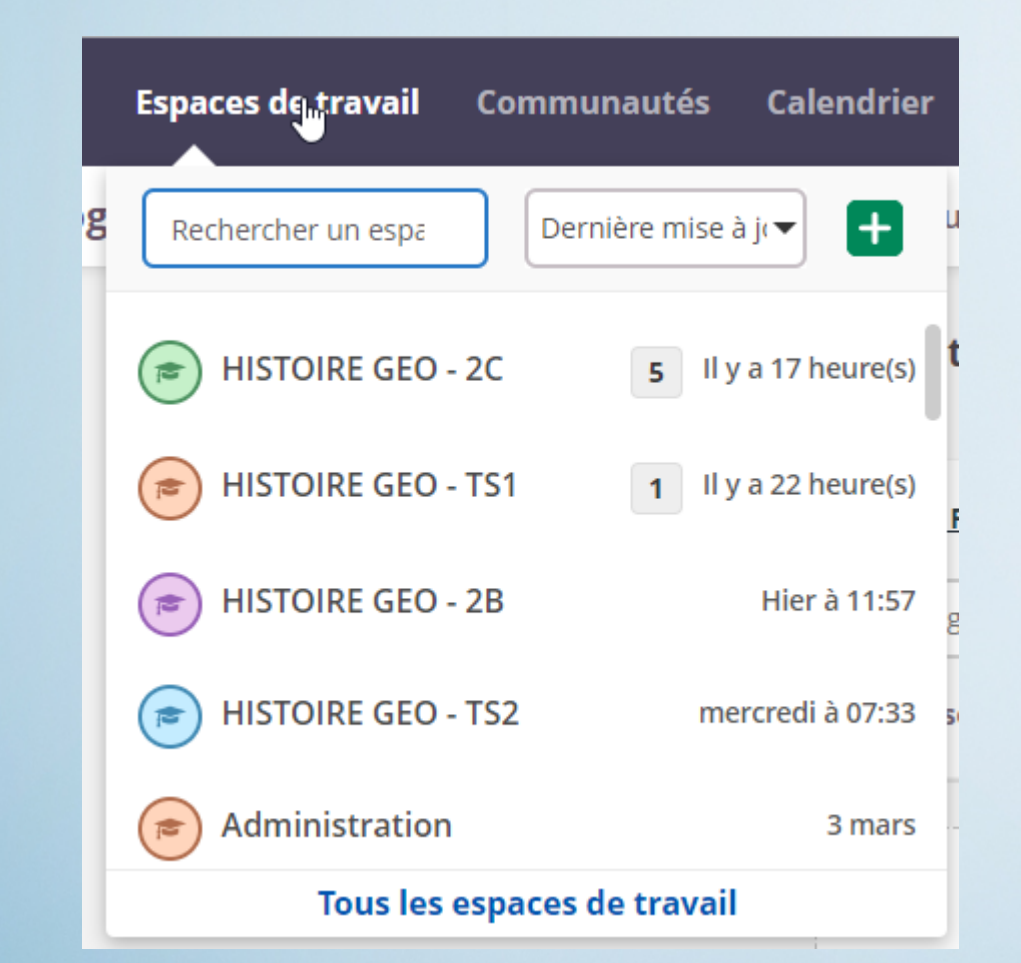

# Chaque classe dispose de son espace de travail (importé d'edt).

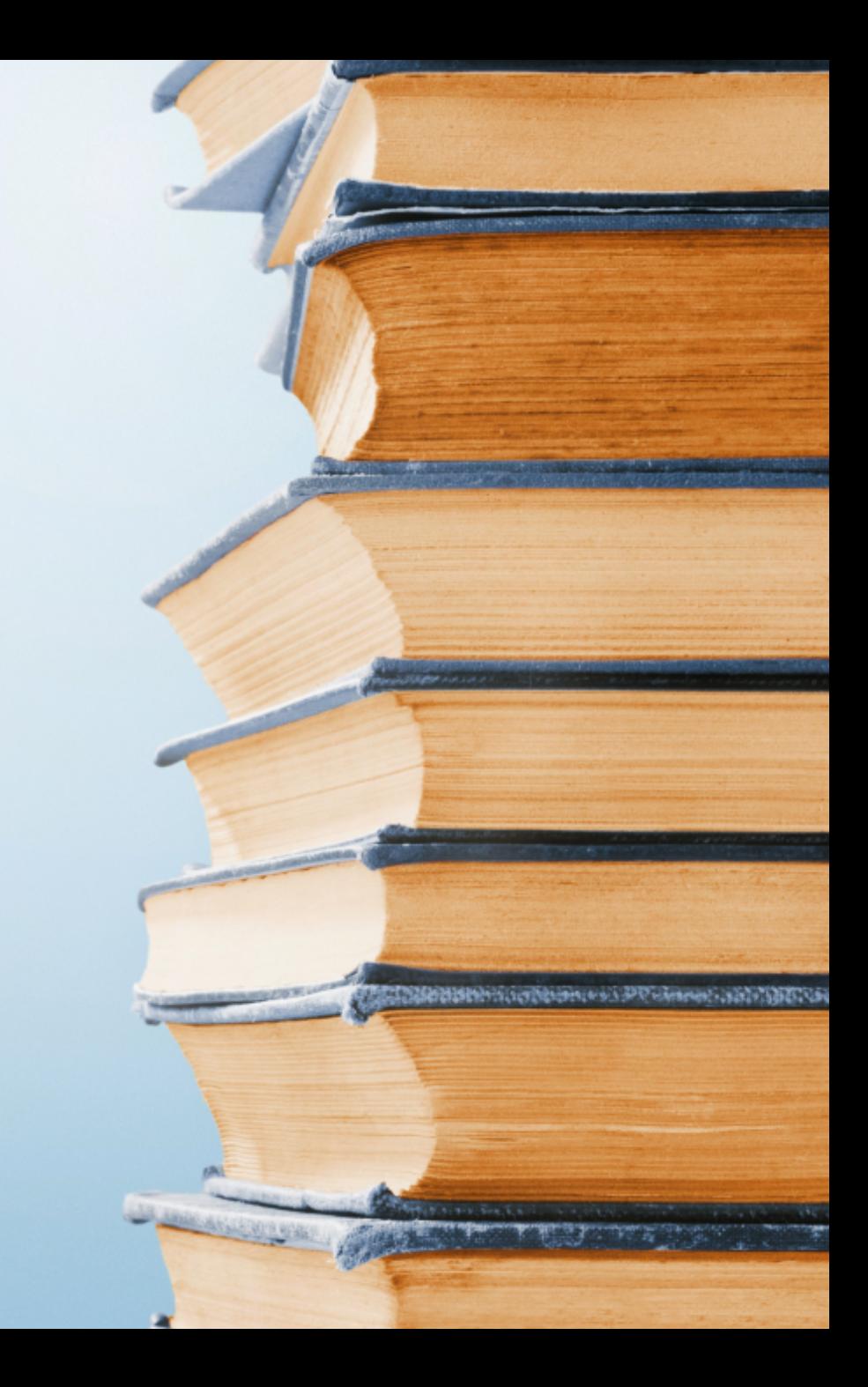

# De nombreux outils intégrés :

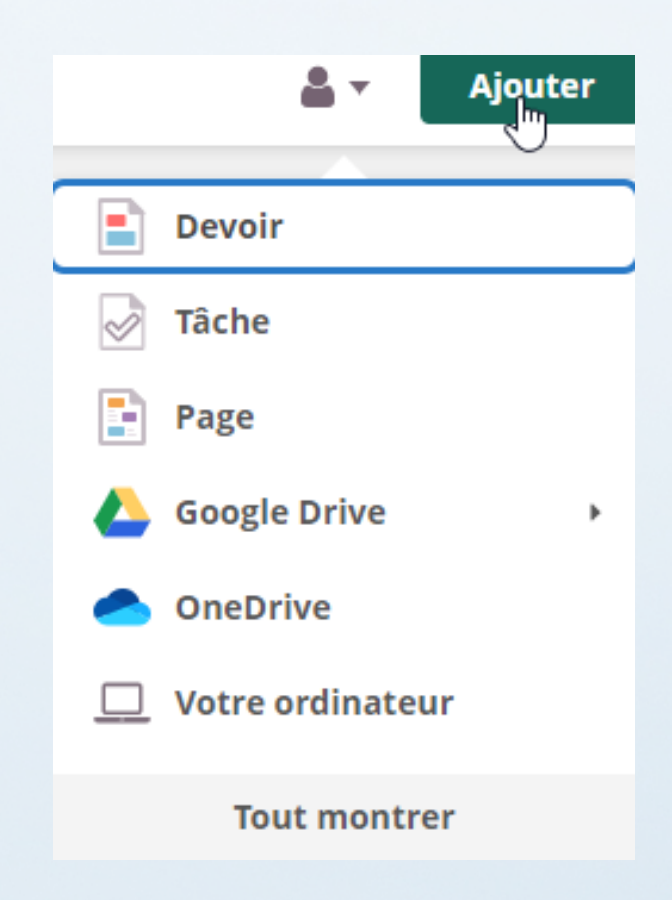

# **Sur ordi comme en mobilité :**

- Des outils pour créer des devoirs, des tâches à réaliser,
- Des accès aux espaces de stockage habituels
- Cliquer sur **Tout montrer** pour afficher la totalité des outils

# Tout le monde dispose des outils bureautiques de Microsoft, avec sauvegarde automatique des documents

### **Ressources**

# **Dossier**

Organiser le contenu pour créer une structure d'espace de travail claire.

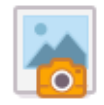

#### Image accompagnée d'une description

Charger une image ; ajouter un titre et quelques lignes pour la décrire.

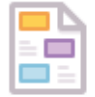

# Page

Créez des pages avec du contenu textuel riche et interactif.

#### W **Word**

Créer un nouveau document Word.

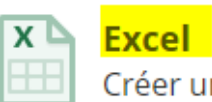

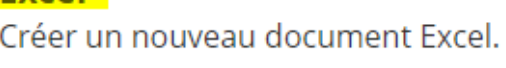

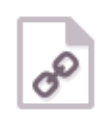

Lien Intégrez des liens à votre cours ou partagez-les dans la bibliothèque.

#### **PowerPoint** P

Créer une nouvelle présentation PowerPoint.

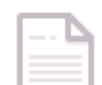

### **Fichier ou dossier**

Charger des fichiers ou des dossiers à partir de votre ordinateur.

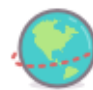

### **Lien SCORM ou AICC**

Ajouter des liens vers le contenu externe SCORM ou AICC.

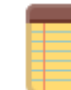

### Remarque

Créer une page incluant des remarques ou des informations.

# Des fonctions spécifiques de partage de liens ou de fichiers

### **Ressources**

# **Dossier**

Organiser le contenu pour créer une structure d'espace de travail claire.

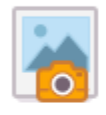

# Image accompagnée d'une description

Charger une image ; ajouter un titre et quelques lignes pour la décrire.

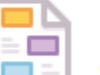

## Page

Créez des pages avec du contenu textuel riche et interactif.

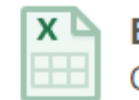

# **Excel** Créer un nouveau document Excel.

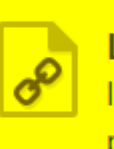

**Lien** Intégrez des liens à votre cours ou partagez-les dans la bibliothèque.

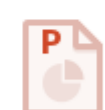

# **PowerPoint** Créer une nouvelle présentation PowerPoint.

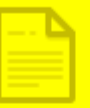

**Fichier ou dossier** Charger des fichiers ou des dossiers à partir de votre ordinateur.

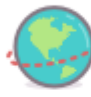

# Lien SCORM ou AICC

Ajouter des liens vers le contenu externe SCORM ou AICC.

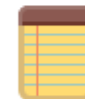

#### Remarque

Créer une page incluant des remarques ou des informations.

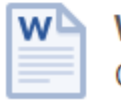

# Word

Créer un nouveau document Word.

Jackie Pouzin, Rupn, lycée Vadepied, Evron

# Possibilité de faire une conférence soit audio soit vidéo : très simple d'utilisation pour les ordinateurs portables équipés d'une caméra.

#### **Activités**

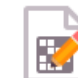

#### Concepteur de mots croisés

Les mots croisés sont un jeu motivant et gai pour apprendre et utiliser vocabulaire et mots clés.

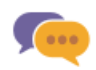

# **Discussion**

Créer un débat écrit et structuré.

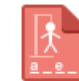

#### Jeu du pendu

Créez un jeu du pendu avec une ou plusieurs énigmes.

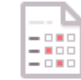

#### **Questionnaire**

Recueillir des informations auprès d'un groupe de personnes interrogées.

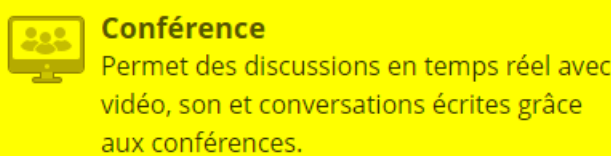

# **Exercice**

Tester les connaissances à l'aide de toute une variété de types de questions.

# **Outil LTI**

o.

Connectez-vous aux outils appliquant la norme Interopérabilité des outils d'apprentissage (LTI) IMS.

#### **Tâche**

Créez des devoirs à la maison ou des tâches qui ne sont pas censés être rendus ; par exemple, des activités en laboratoire et des évaluations d'exposés.

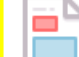

#### **Devoir**

Laisser les participants soumettre leurs réponses individuellement ou en groupe.

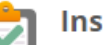

#### **Inscription**

Créez des événements auxquels les utilisateurs peuvent s'inscrire.

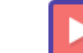

#### **Parcours d'apprentissage**

Créer une séquence de ressources basée sur la progression.

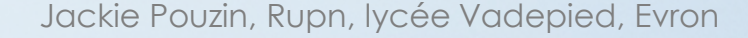

#### **Activités**

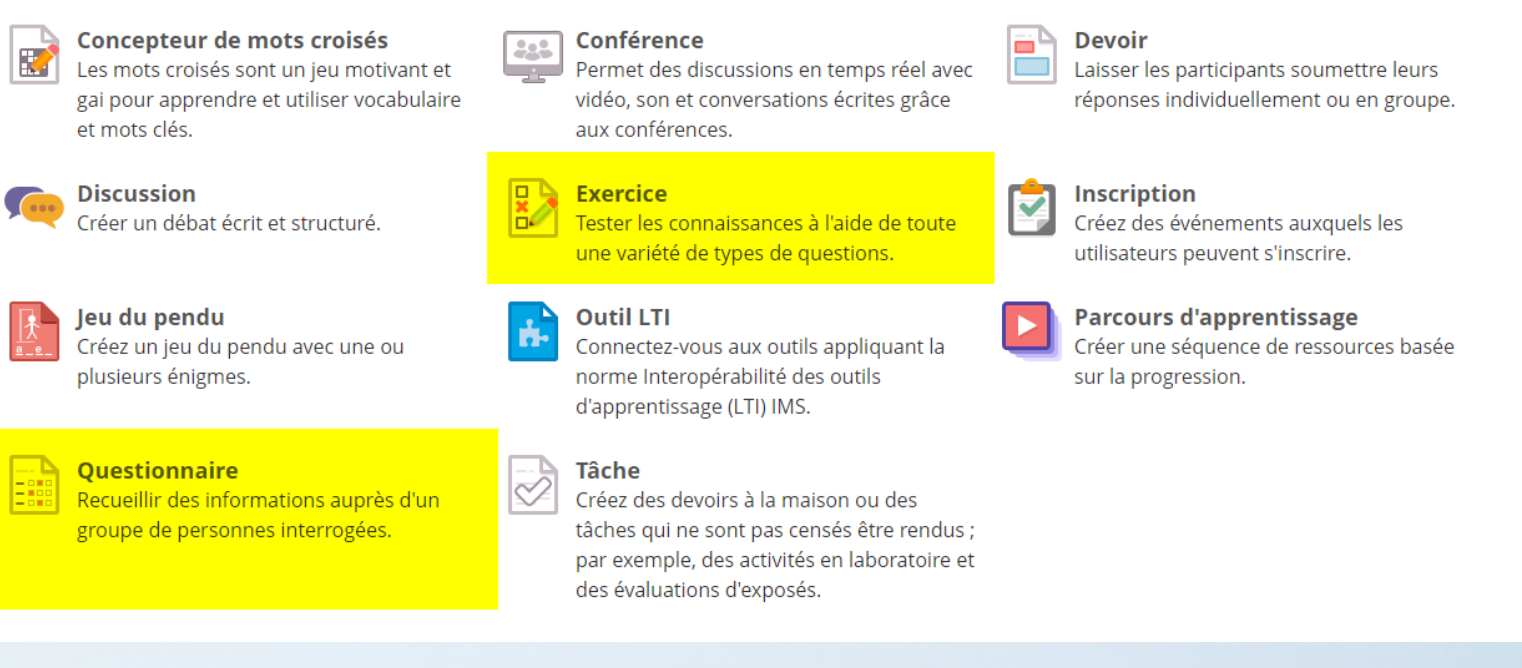

# Questionnaire et exercice permettent de vérifier la bonne compréhension du cours

# **Activités**

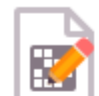

Concepteur de mots croisés

Les mots croisés sont un jeu motivant et gai pour apprendre et utiliser vocabulaire et mots clés.

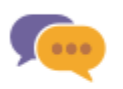

#### **Discussion**

Créer un débat écrit et structuré.

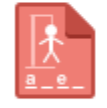

## Jeu du pendu

Créez un jeu du pendu avec une ou plusieurs énigmes.

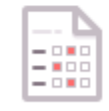

# **Ouestionnaire**

Recueillir des informations auprès d'un groupe de personnes interrogées.

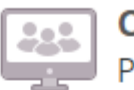

# Conférence

Permet des discussions en temps réel avec vidéo, son et conversations écrites grâce aux conférences.

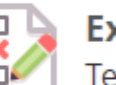

# **Exercice**

Tester les connaissances à l'aide de toute une variété de types de questions.

# **Outil LTI**

Connectez-vous aux outils appliquant la norme Interopérabilité des outils d'apprentissage (LTI) IMS.

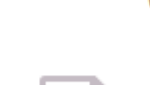

# Tâche

Créez des devoirs à la maison ou des tâches qui ne sont pas censés être rendus ; par exemple, des activités en laboratoire et des évaluations d'exposés.

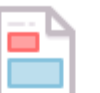

# **Devoir**

Laisser les participants soumettre leurs réponses individuellement ou en groupe.

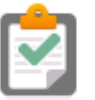

#### **Inscription**

Créez des événements auxquels les utilisateurs peuvent s'inscrire.

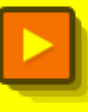

### **Parcours d'apprentissage**

Créer une séquence de ressources basée sur la progression.

A partir des ressources mises à disposition par le professeur, un parcours de formation permet de fixer les étapes d'une progression dans un apprentissage

# **Activités**

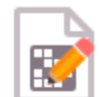

Concepteur de mots croisés

Les mots croisés sont un jeu motivant et gai pour apprendre et utiliser vocabulaire et mots clés.

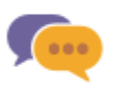

#### **Discussion**

Créer un débat écrit et structuré.

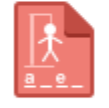

### Jeu du pendu

Créez un jeu du pendu avec une ou plusieurs énigmes.

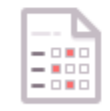

# **Ouestionnaire**

Recueillir des informations auprès d'un groupe de personnes interrogées.

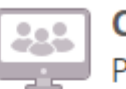

# Conférence

Permet des discussions en temps réel avec vidéo, son et conversations écrites grâce aux conférences.

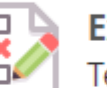

# **Exercice**

Tester les connaissances à l'aide de toute une variété de types de questions.

# **Outil LTI**

Connectez-vous aux outils appliquant la norme Interopérabilité des outils d'apprentissage (LTI) IMS.

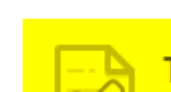

# **Tâche**

Créez des devoirs à la maison ou des tâches qui ne sont pas censés être rendus ; par exemple, des activités en laboratoire et des évaluations d'exposés.

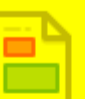

### **Devoir**

Laisser les participants soumettre leurs réponses individuellement ou en groupe.

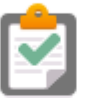

#### **Inscription**

Créez des événements auxquels les utilisateurs peuvent s'inscrire.

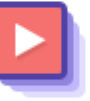

## **Parcours d'apprentissage**

Créer une séquence de ressources basée sur la progression.

Tâche et devoirs permettent de vérifier le travail et mesurer les compétences travaillées.

Jackie Pouzin, Rupn, lycée Vadepied, Evron